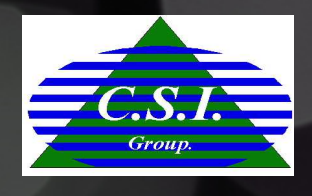

# Open Case Sheet System

Feb, 2022

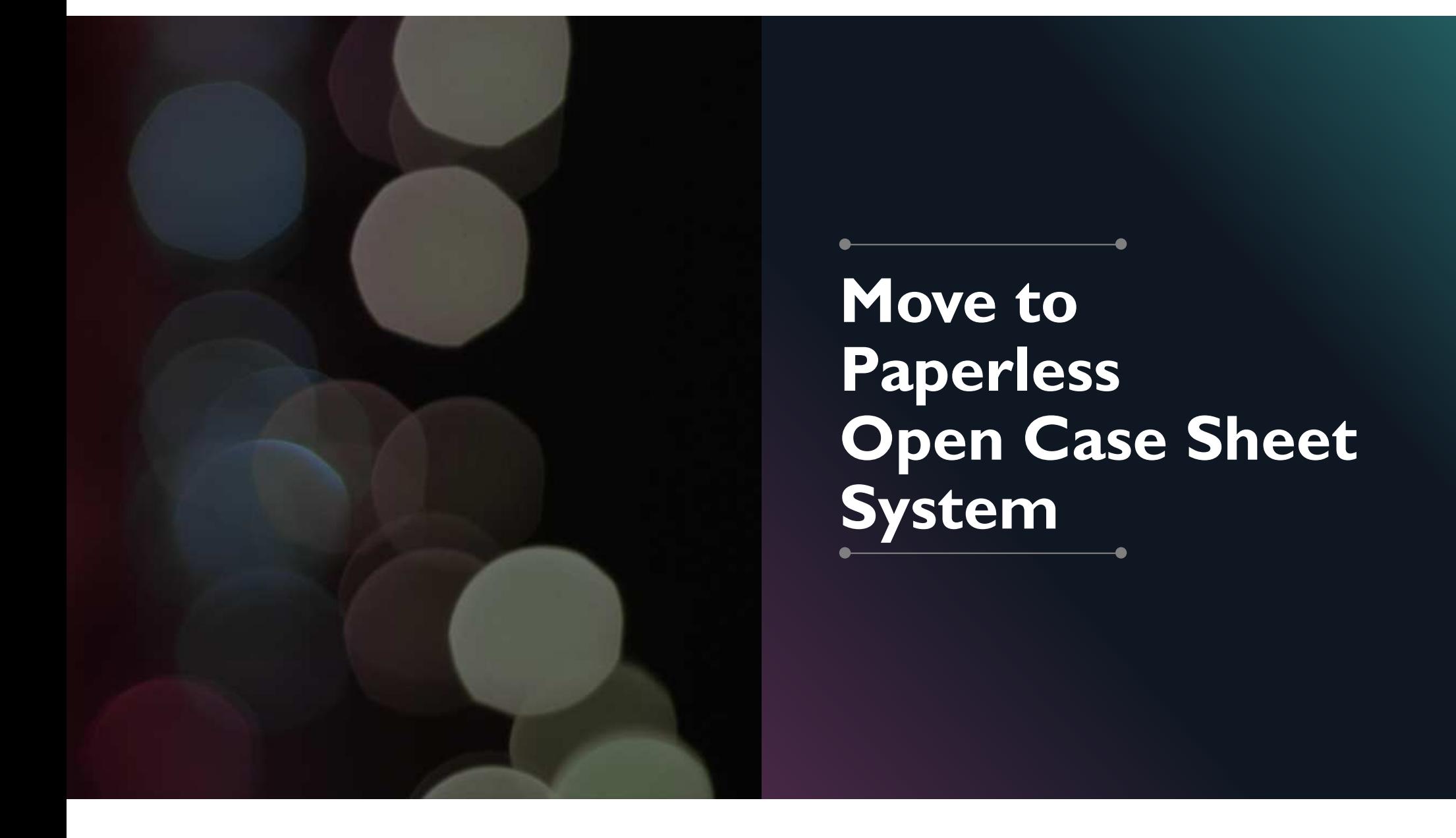

#### ABOUT THIS

This is web form for support Sales, SC and Project Manager to Collect Open Sheet Data

This system will control operation work flow Start from Sales input Customer Requirement, Submit to System Community Team and Project Manager for continue the next process

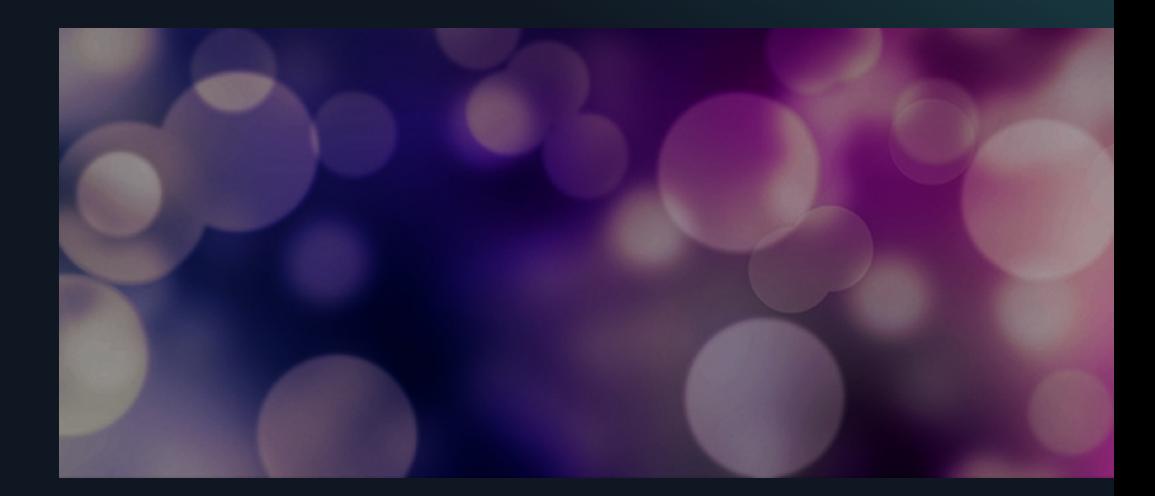

#### Go to Url: http://vamsplussvr:9424/(Recommend use Google Chrome Browser)

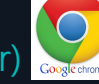

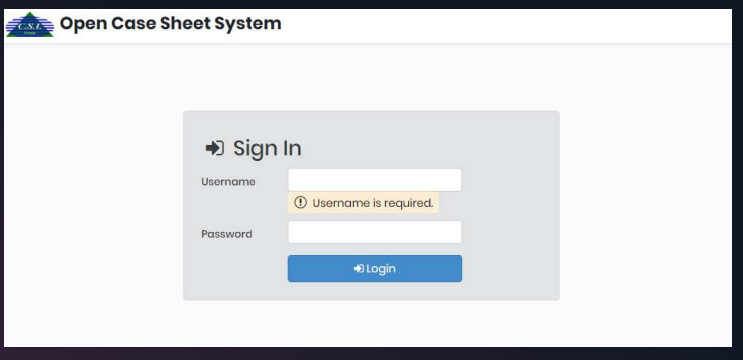

- o Login by User and Password CSI Domain
- o If cannot to login, Please inform System Admin to Grant Permission to access this system

#### **Overviews**

#### o Main Menu

Open Case / Pre Com Sheet / Questionnaire / Miscellaneous/Customer Info

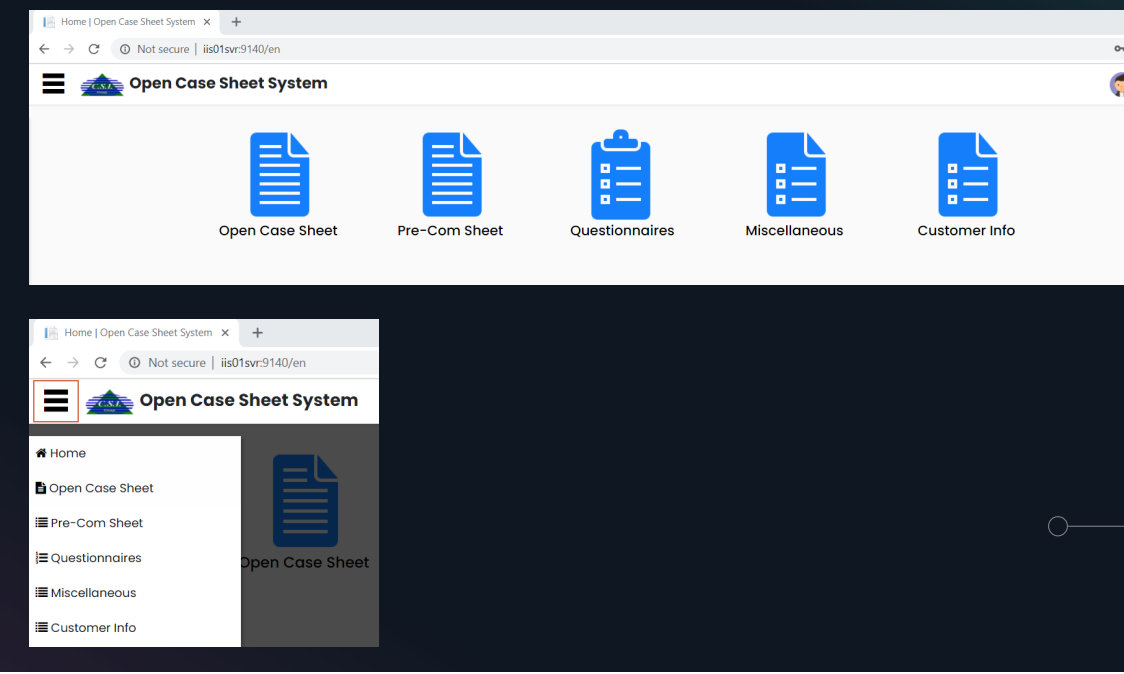

#### Screen Permission

 $\bullet$ 

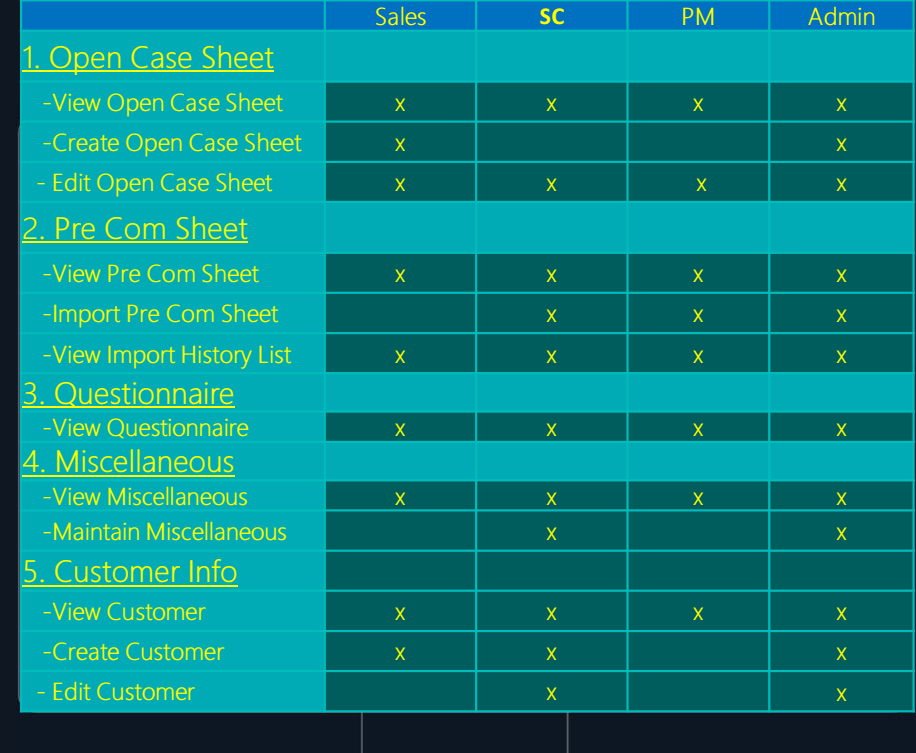

#### **Open Case Sheet**

- o Create New Open Case or View List
- o Input Customer Information
- o Input Customer Requirement (Prospect Type, Budget..)

 $\checkmark$  Submit

 $\mathscr{D}$  Edit

Copy To New

o Save and Maintain Data

Close Job

- o Submit to System Community Process and Project Management
- o Export View List

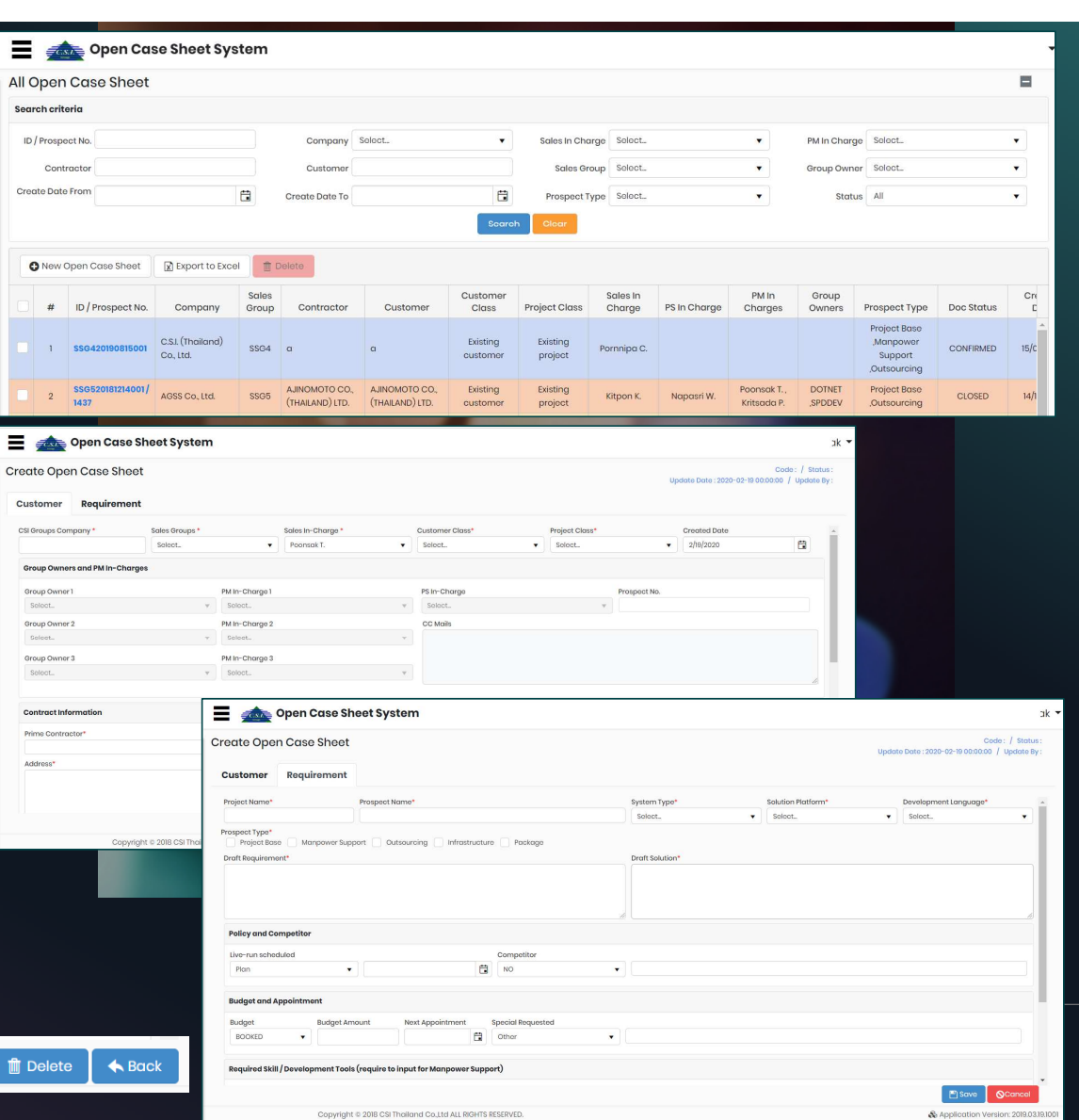

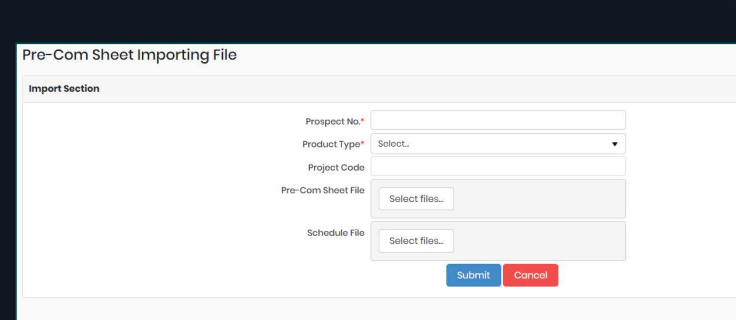

# Pre Com Sheet

- o Import Pre Com Sheet and Project Schedule
- o View Detail of Pre Com Sheet
- o View Import History
- o Download Pre Com Sheet and Project Schedule

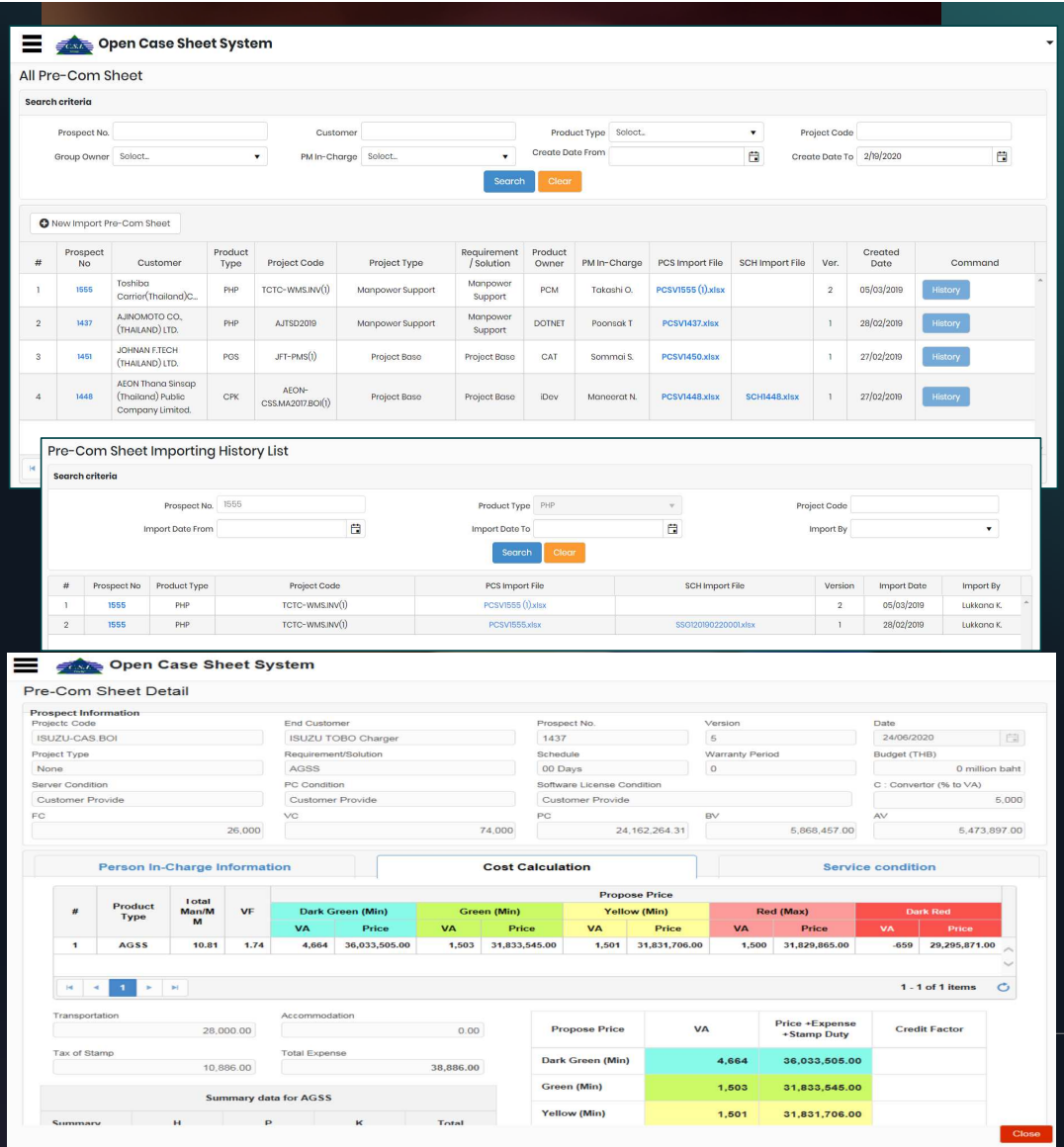

#### **Questionnaire**

Evaluate Result From PS Staff after Close Open Case Sheet

- o View Open Case Detail
- o View Evaluate Score
- o Export Evaluate Result

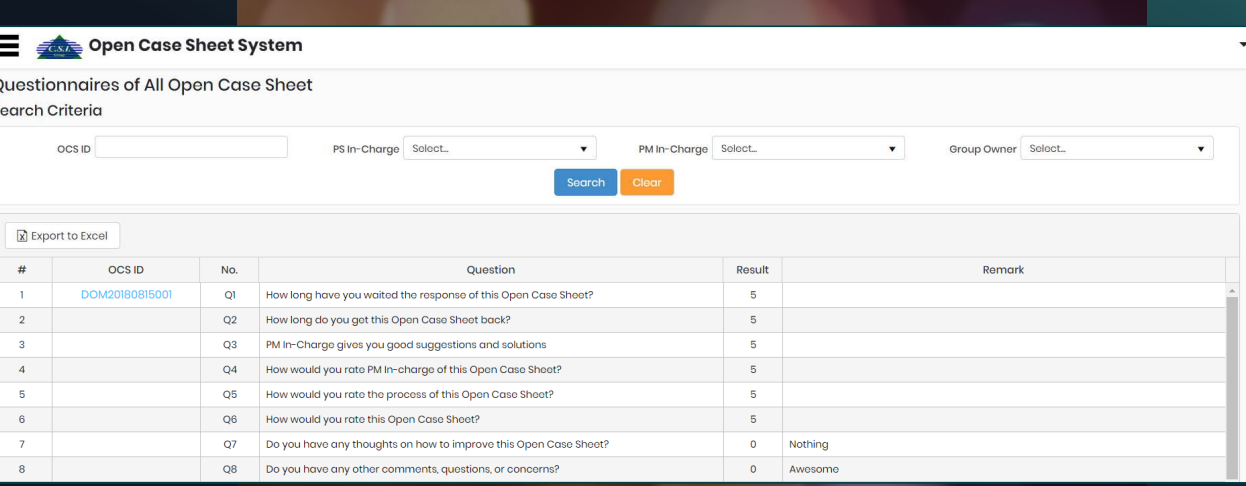

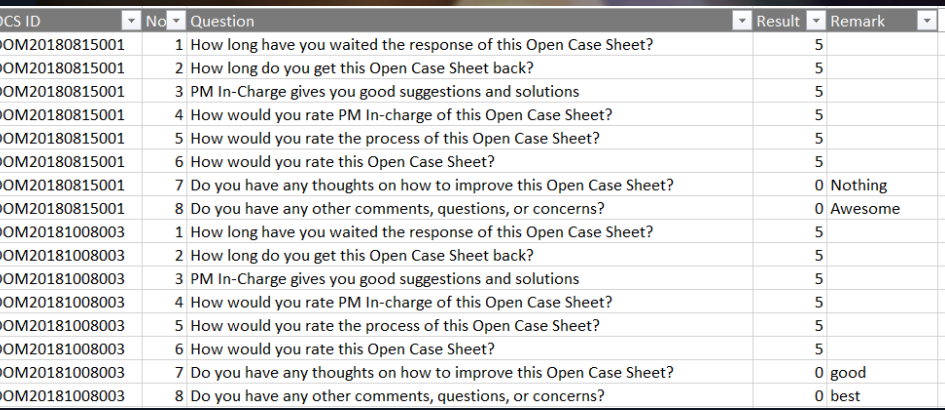

#### Miscellaneous

o View and Add New Miscellaneous Data.

This data use in system for combo box or auto filter text (Maintain Data by System Admin)

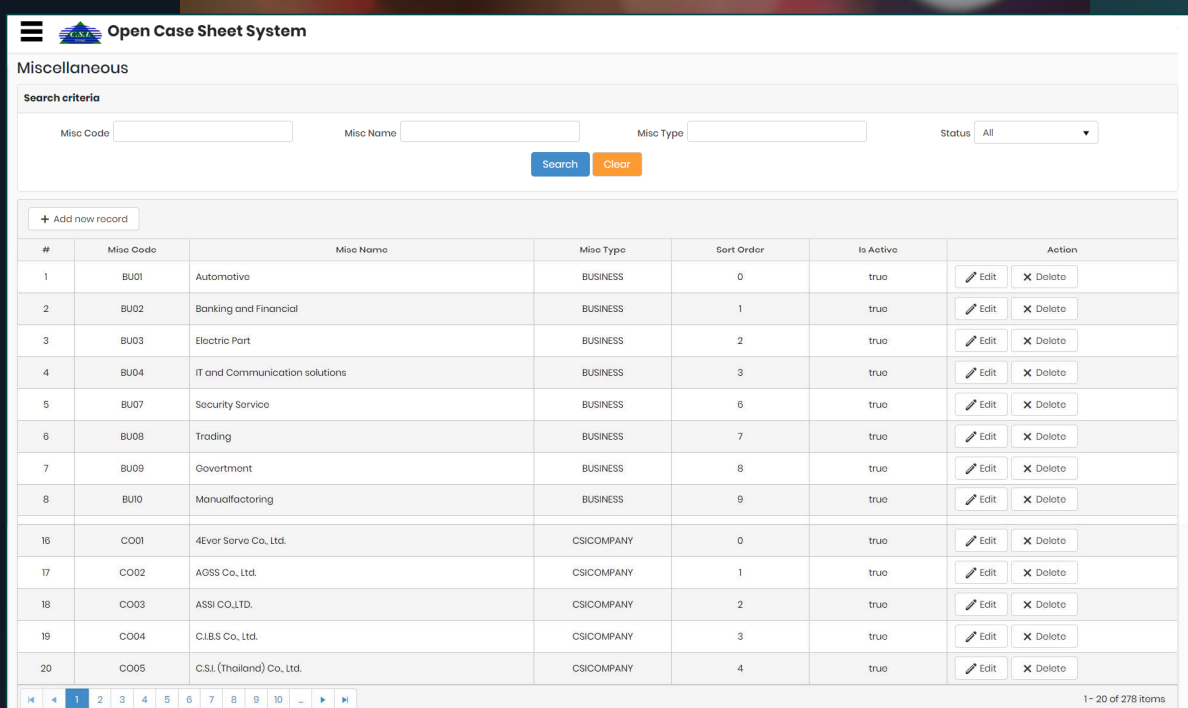

#### Working Operation Group

#### 3 Working Group for Operate

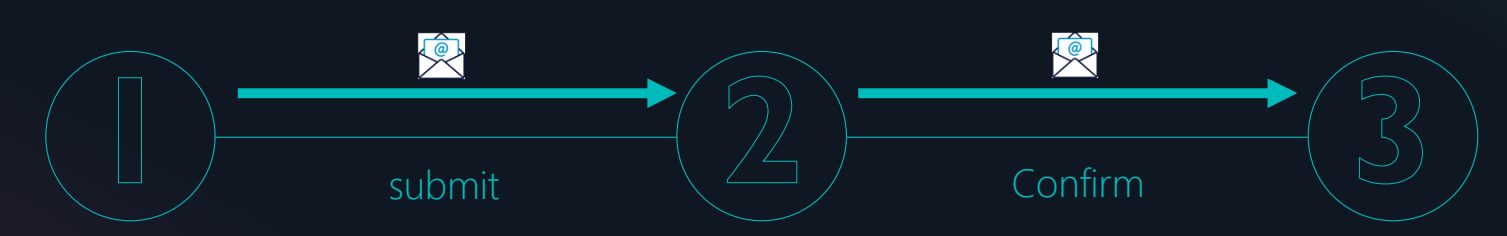

#### **Sales**

#### Open New Open Case

- Key In Customer Information
- Key in Customer Requirement (Work Result, Budget and Period)
- Submit Data to SC Team
- Update Open Case when have change Information and Input Evaluate

#### System Community Team

Checking Requirement and Discussion with Sales

- Assign SC. Personal In-Charge
- Mapping Engineer In-Charge
- Correct Missing Requirement before Confirm to Engineer Team
- Confirm Data to Project Management

#### Project Management

Get Information from SC. Confirm Status

- Check Resource and Discussion with **Sales**
- Attach Pre Com Sheet and Schedule to Open Case Sheet

#### **Open Case Work Flow**

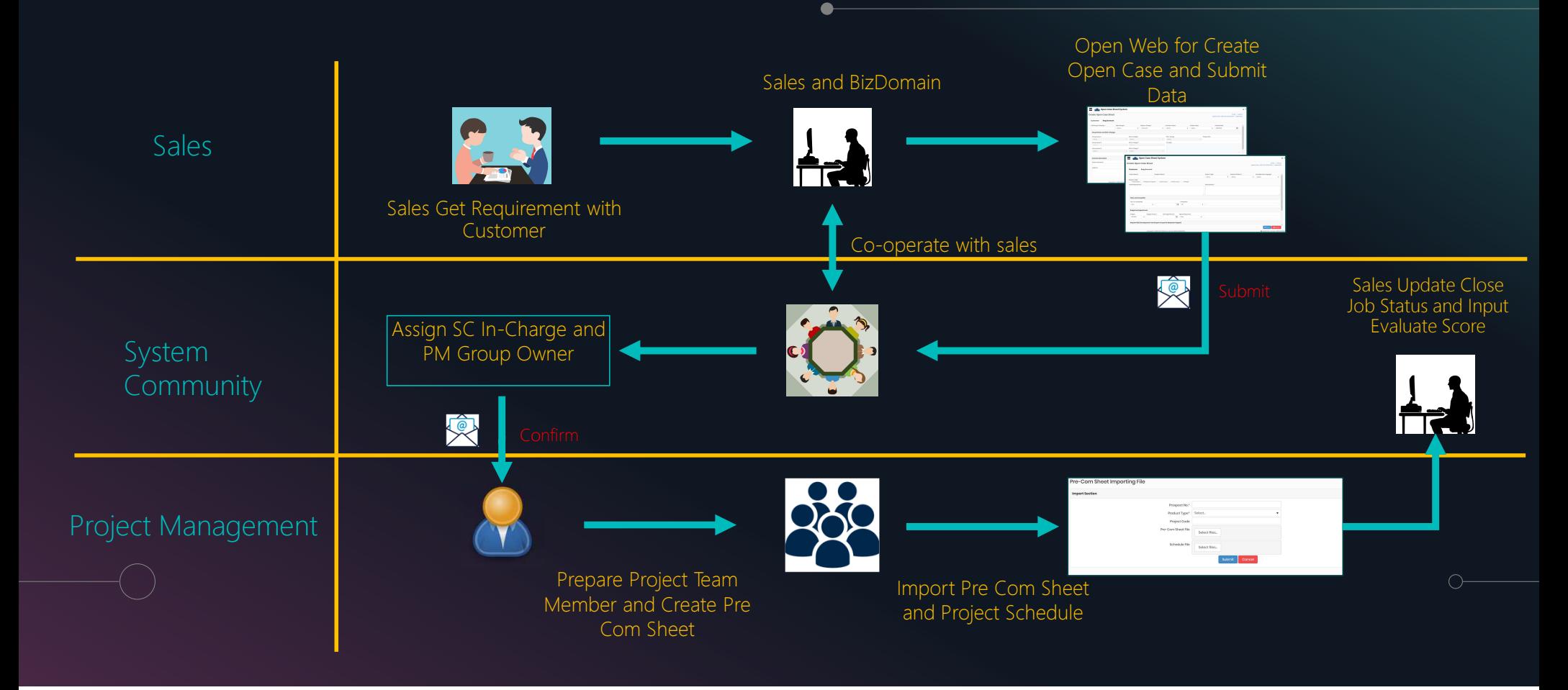

### Sales Operation

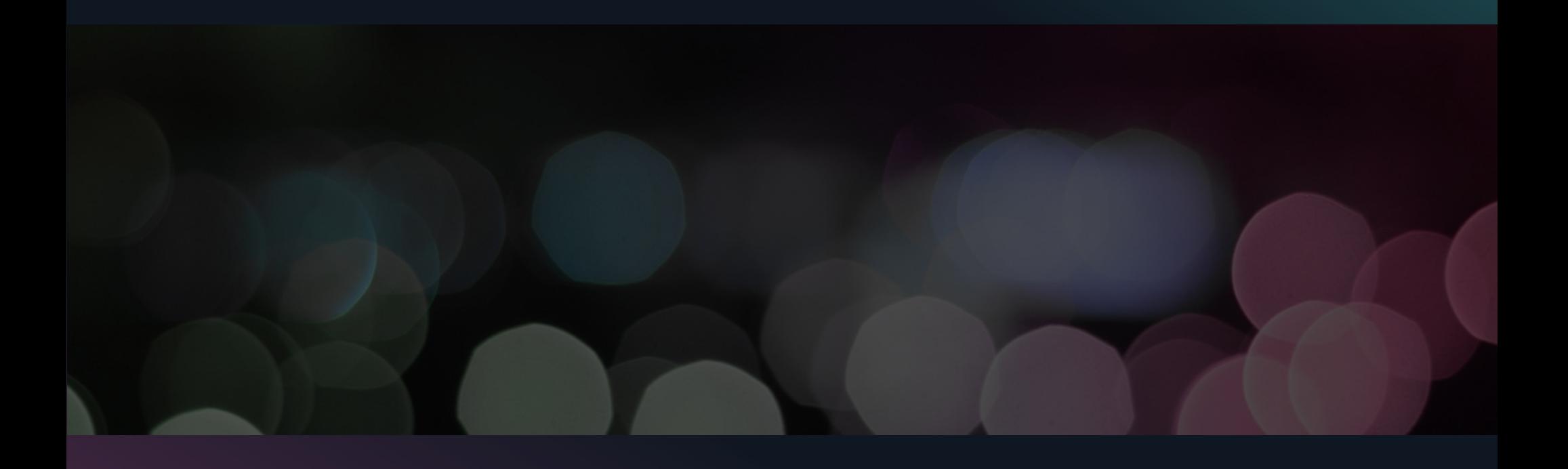

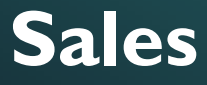

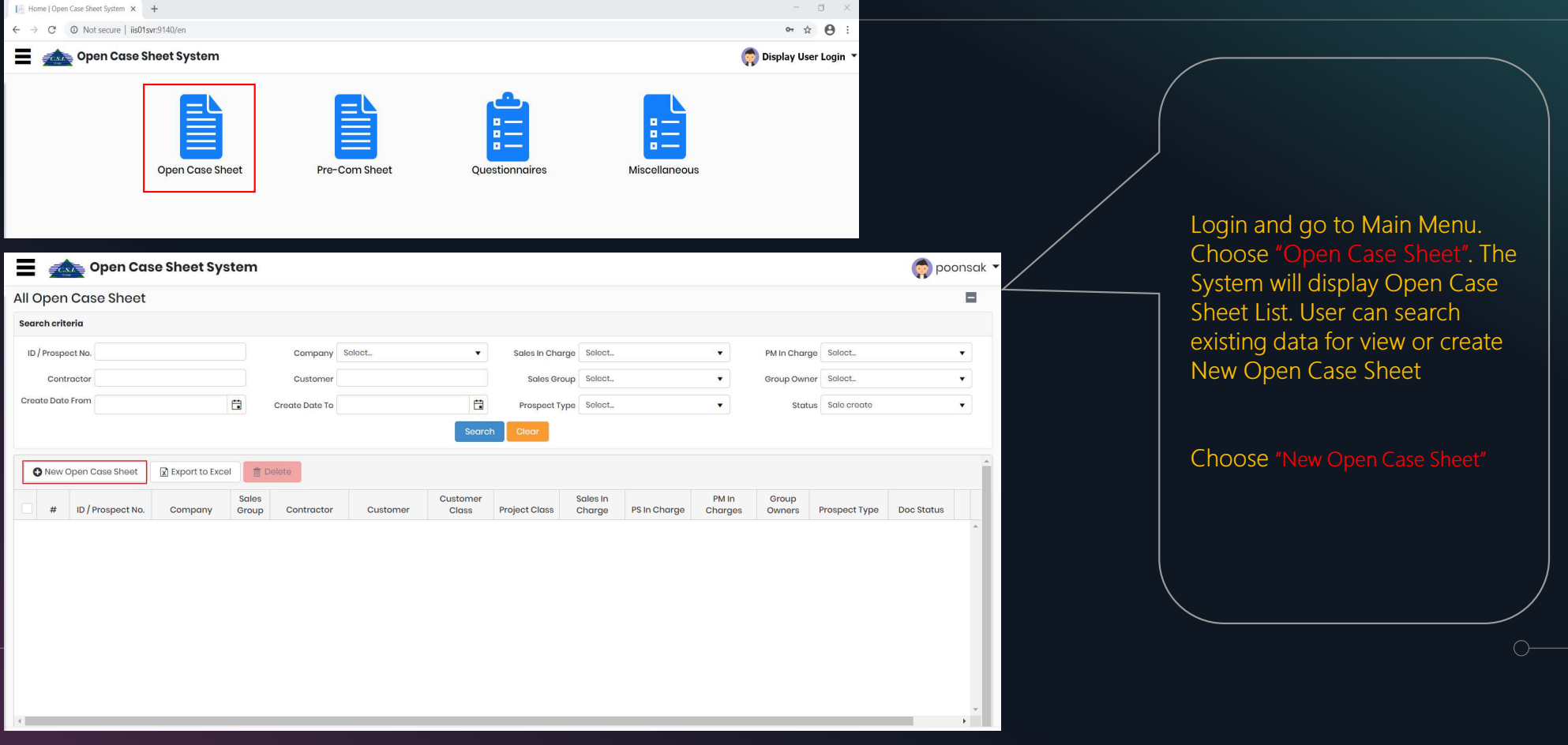

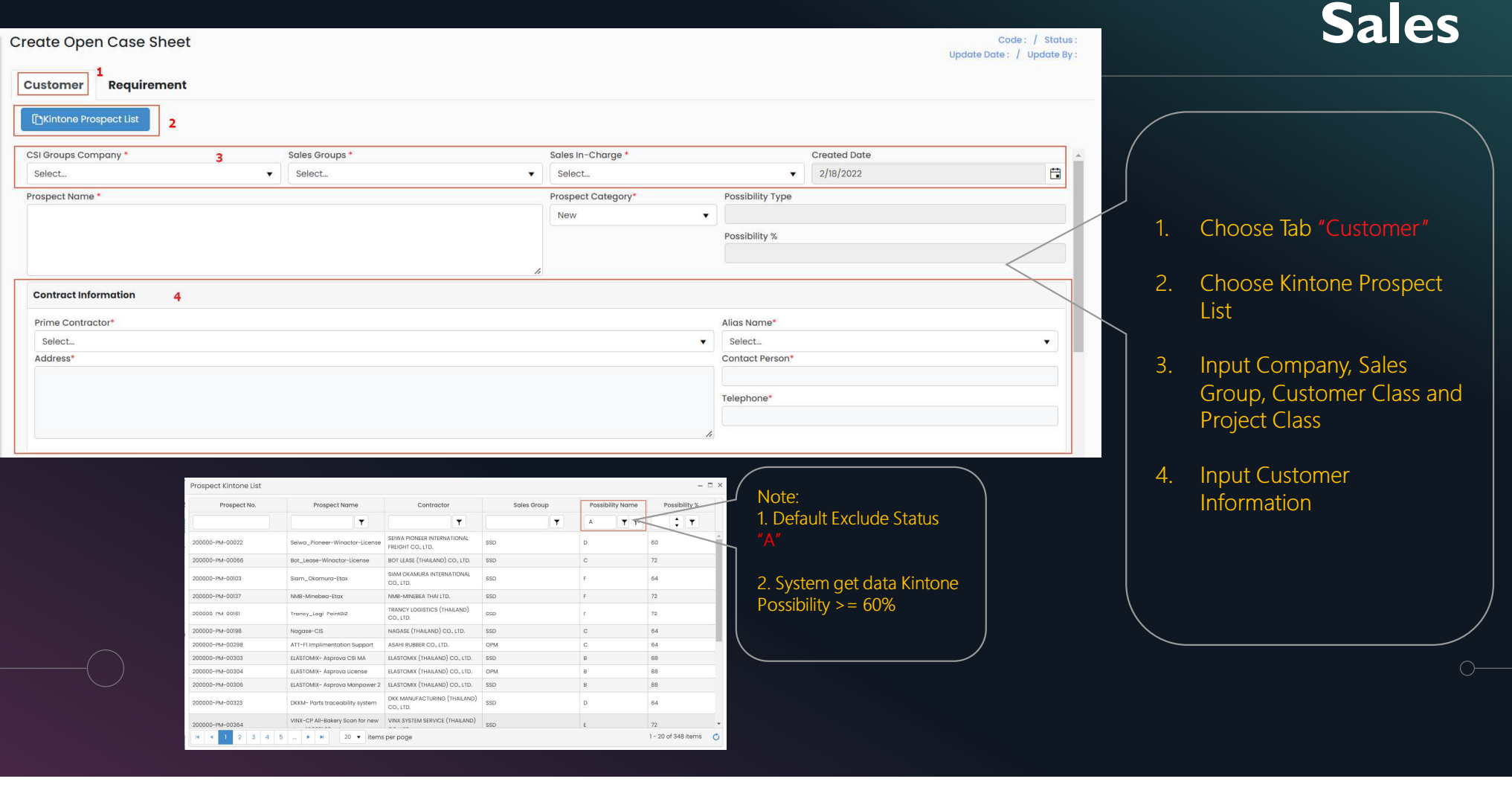

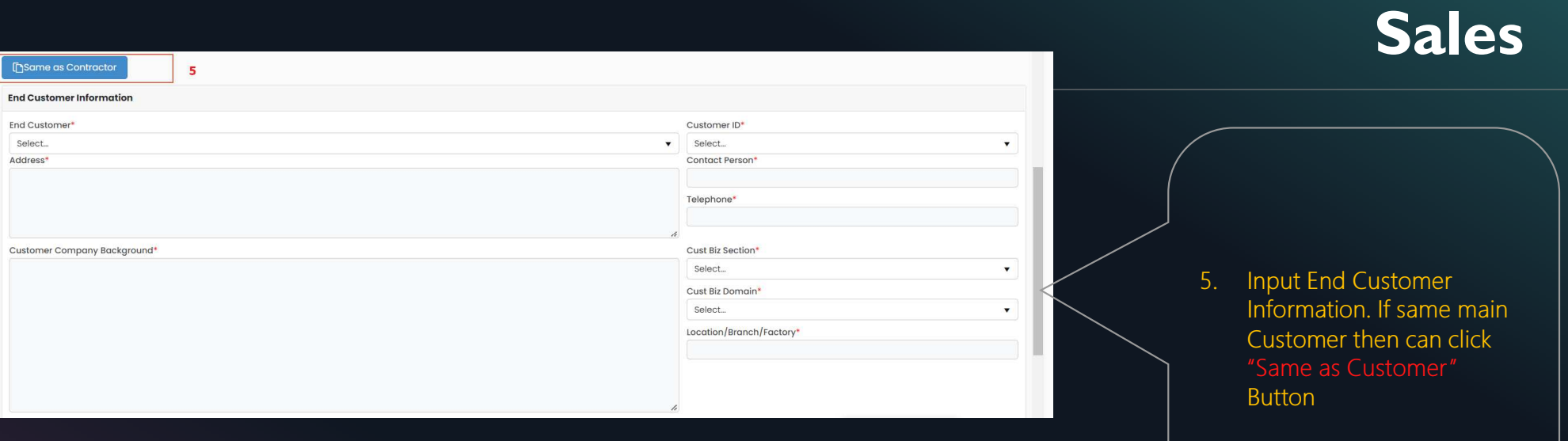

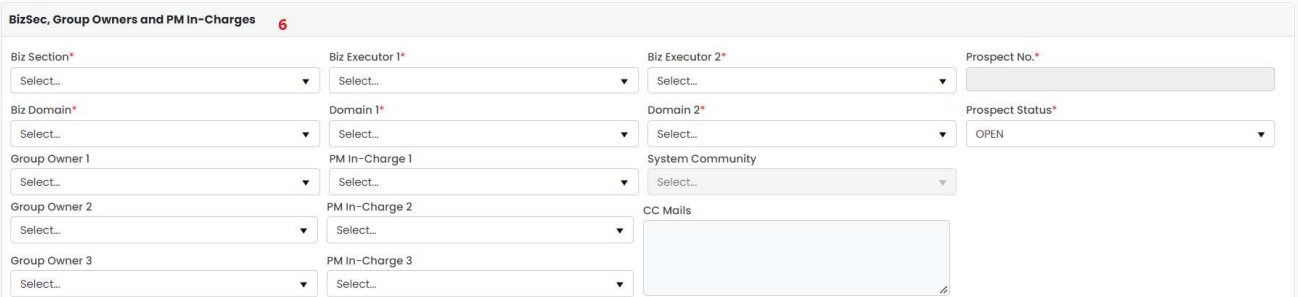

6. Input BizSec and BizDomain. (Default will ge<sup>t</sup>

 $\circlearrowright$ 

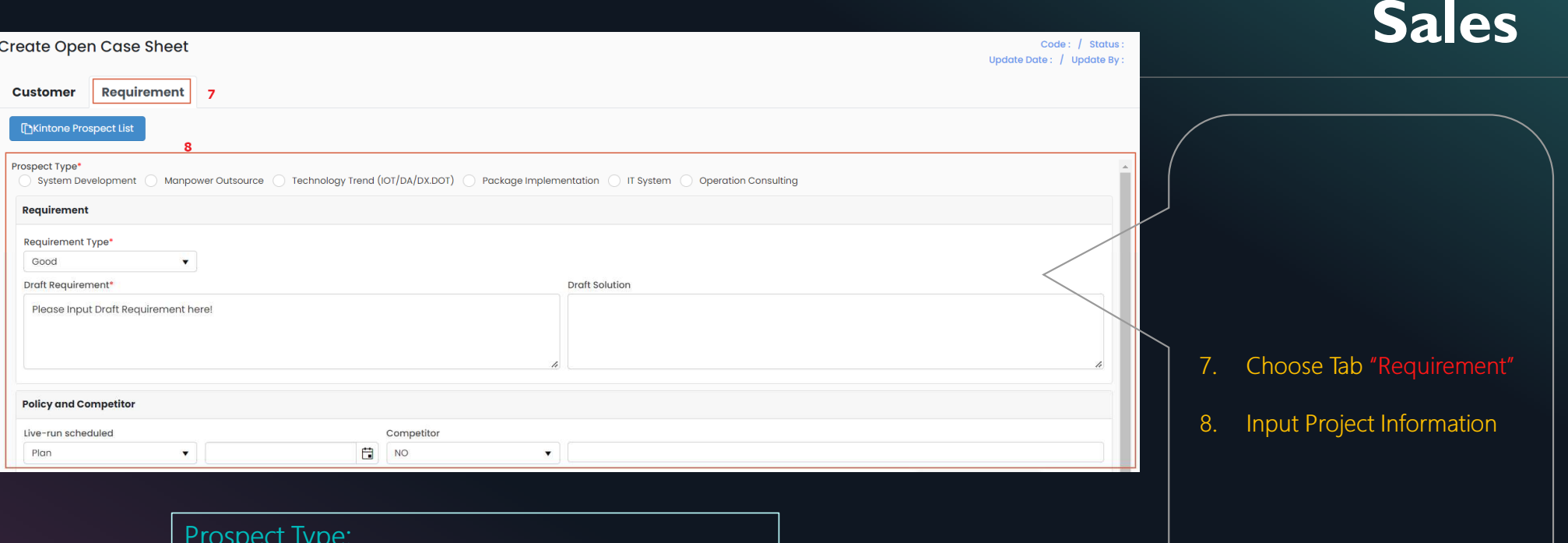

 $\overline{O}$ 

Prospect Type:

System Development: Project Base (Turn Key) Manpower Outsource: Man Support (PM, SA, PG) Technology Trend: IoT, BI, Data Analytic Package Implementation: Rubix, F1, AX, RPA IT System: Help Desk, Network, IT Support H/WOperation Consulting: Work is Consultant

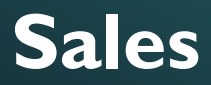

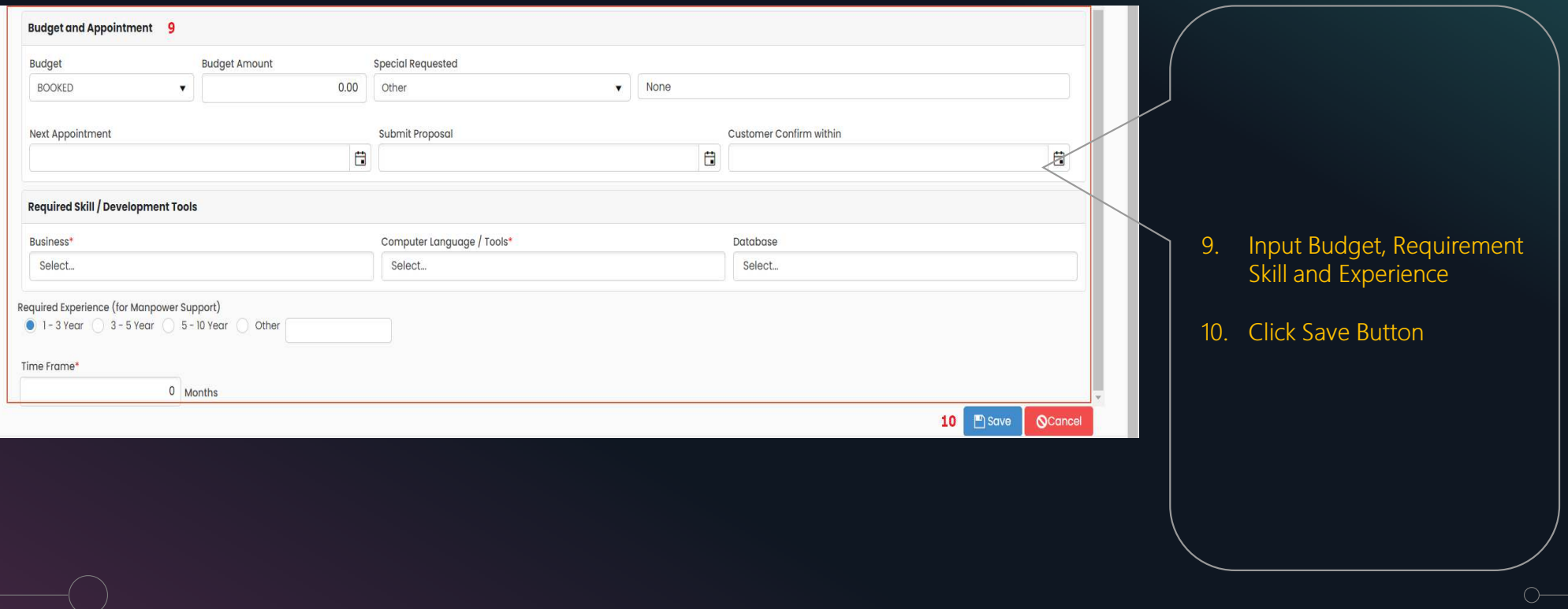

### After Click Save Data. The system will display Document No, Status on Top Right Conner and Action Button

#### **Sales**

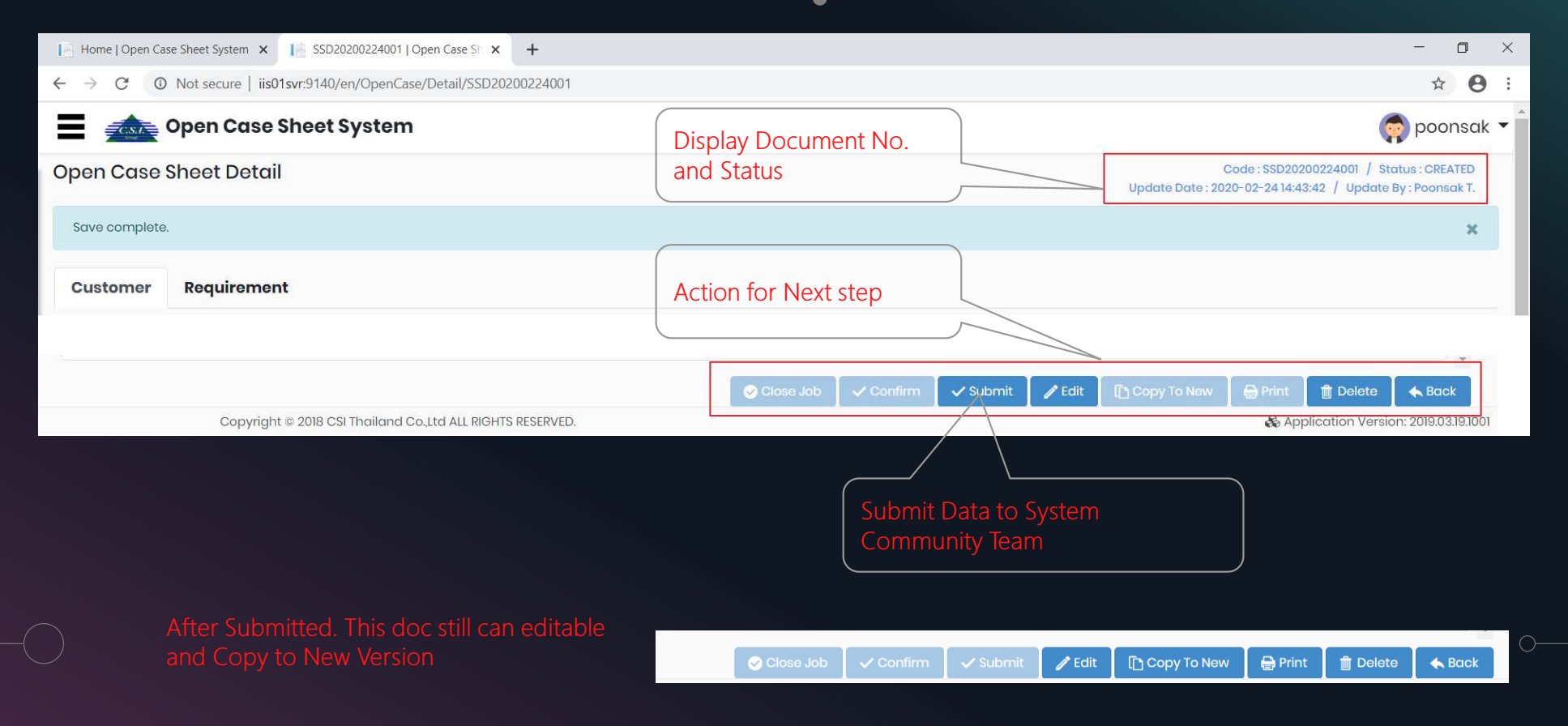

#### System Community Operation

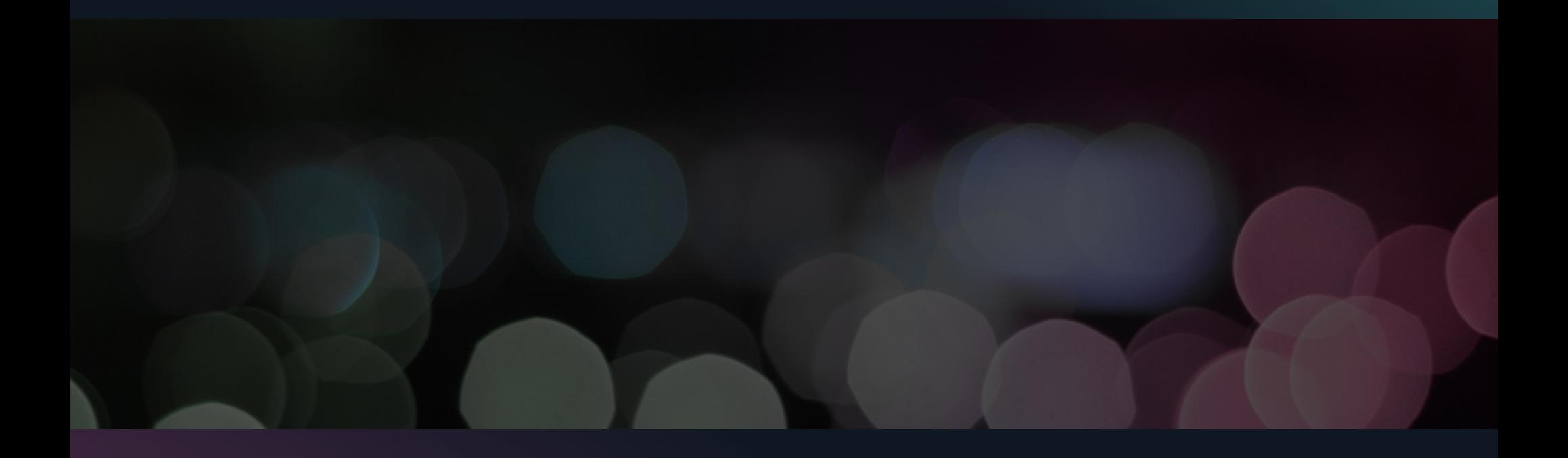

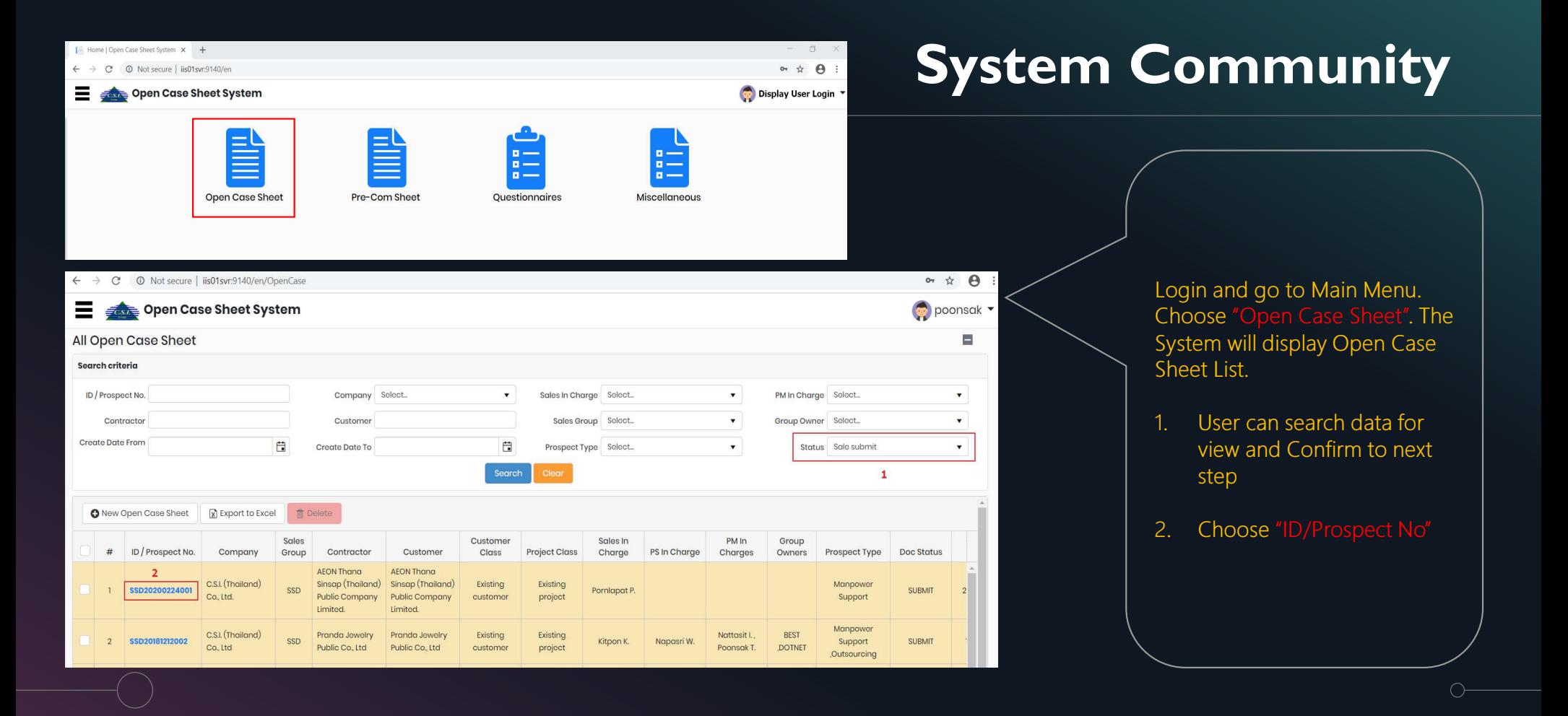

### System Community

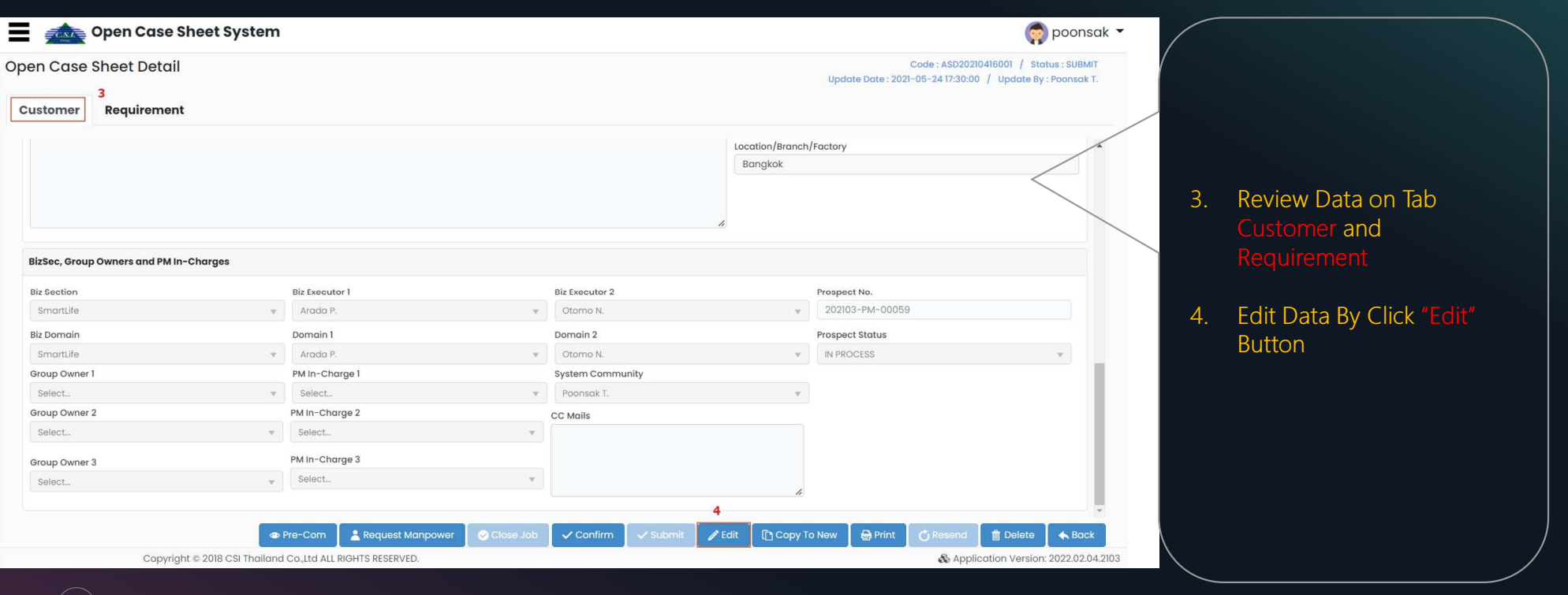

### System Community

 $\circlearrowright$ 

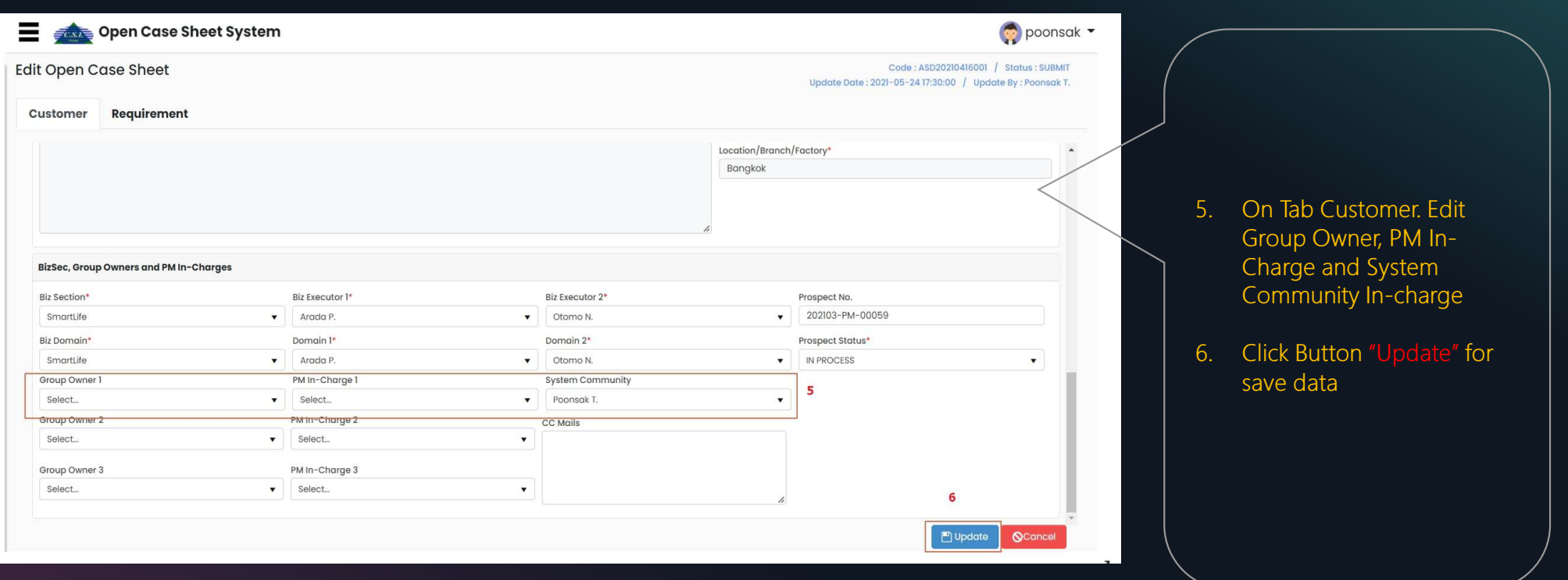

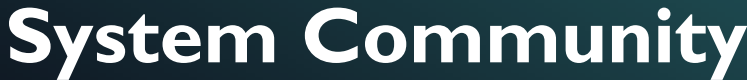

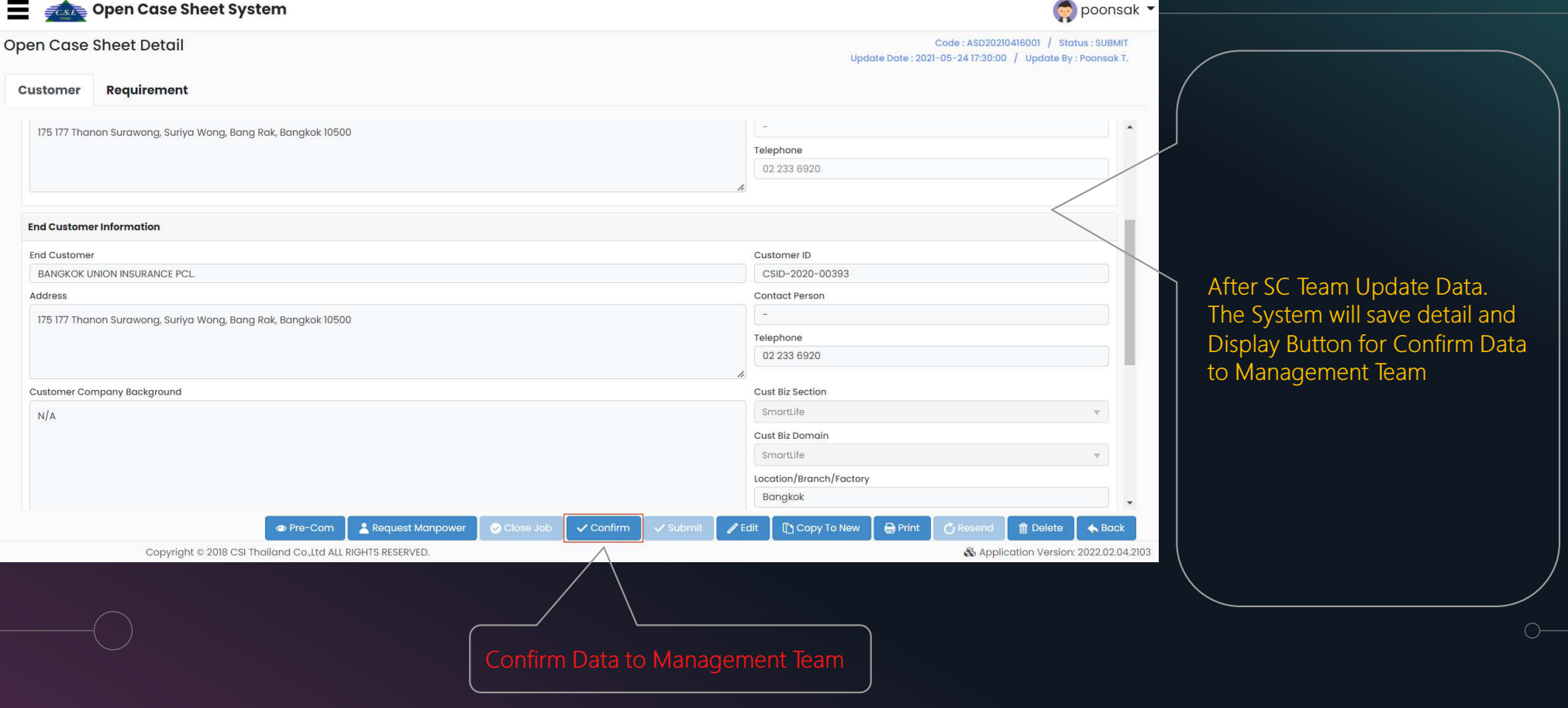

# Management Project Operation

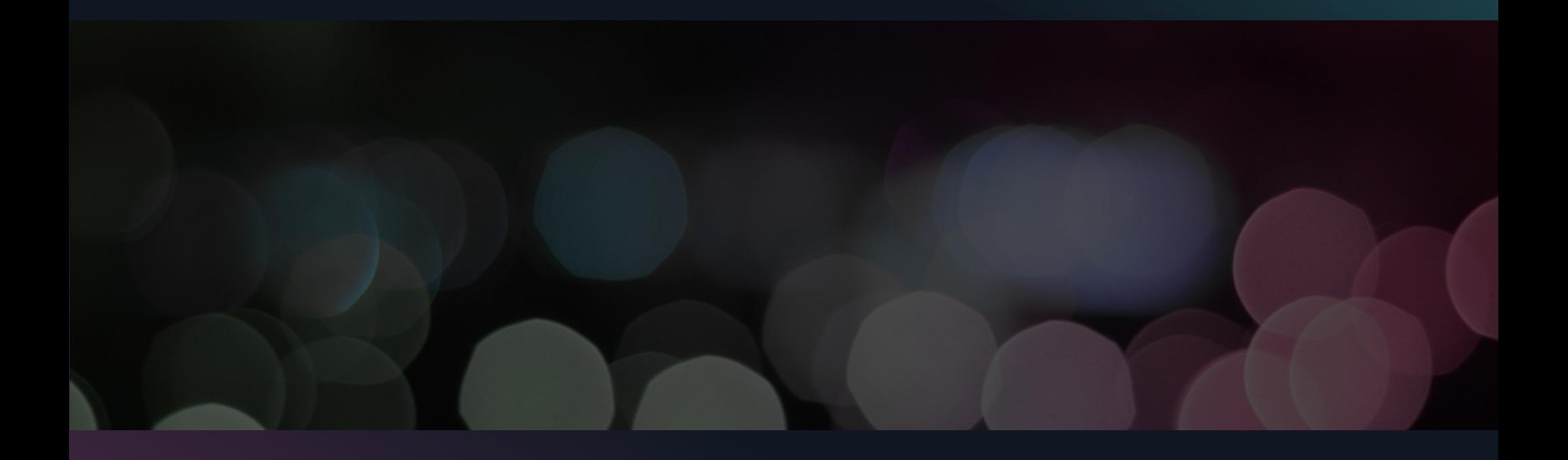

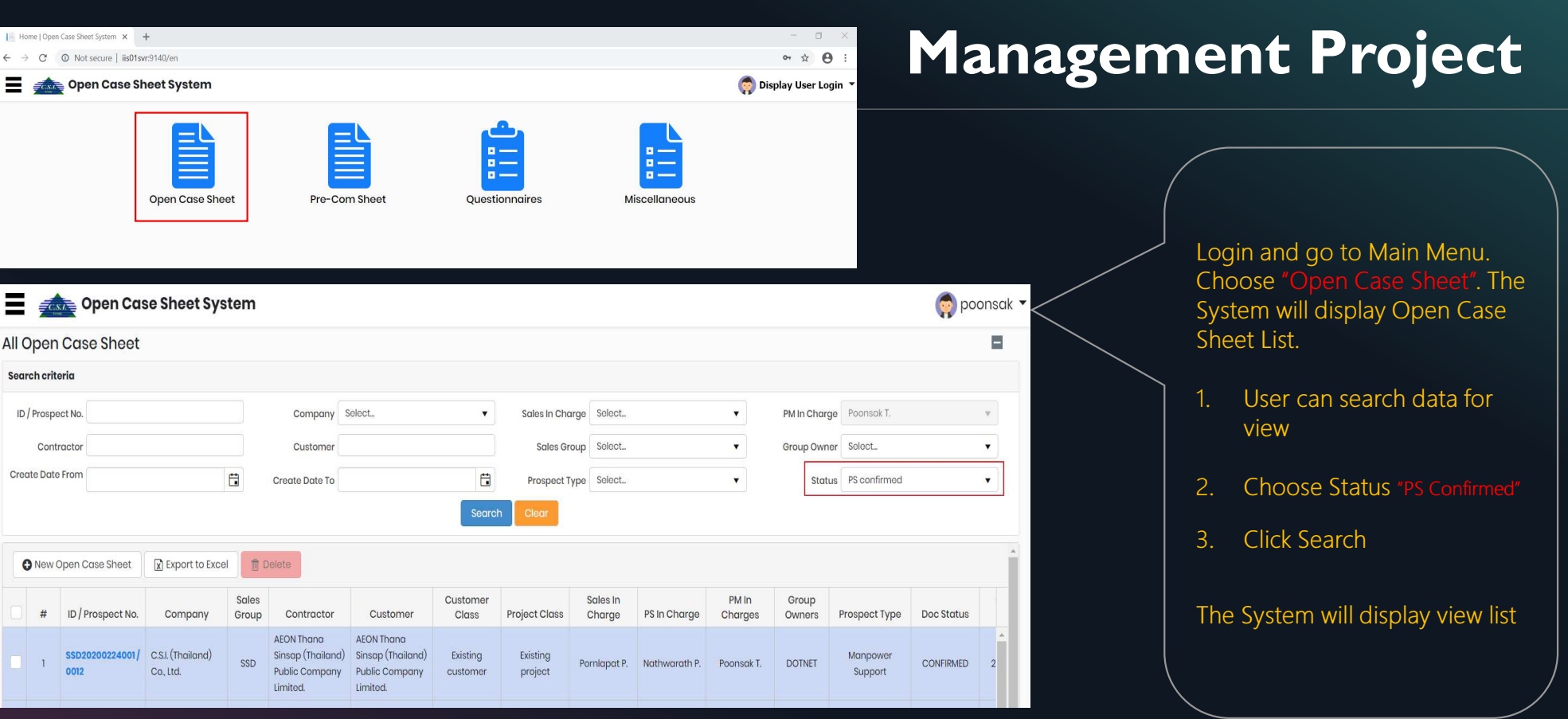

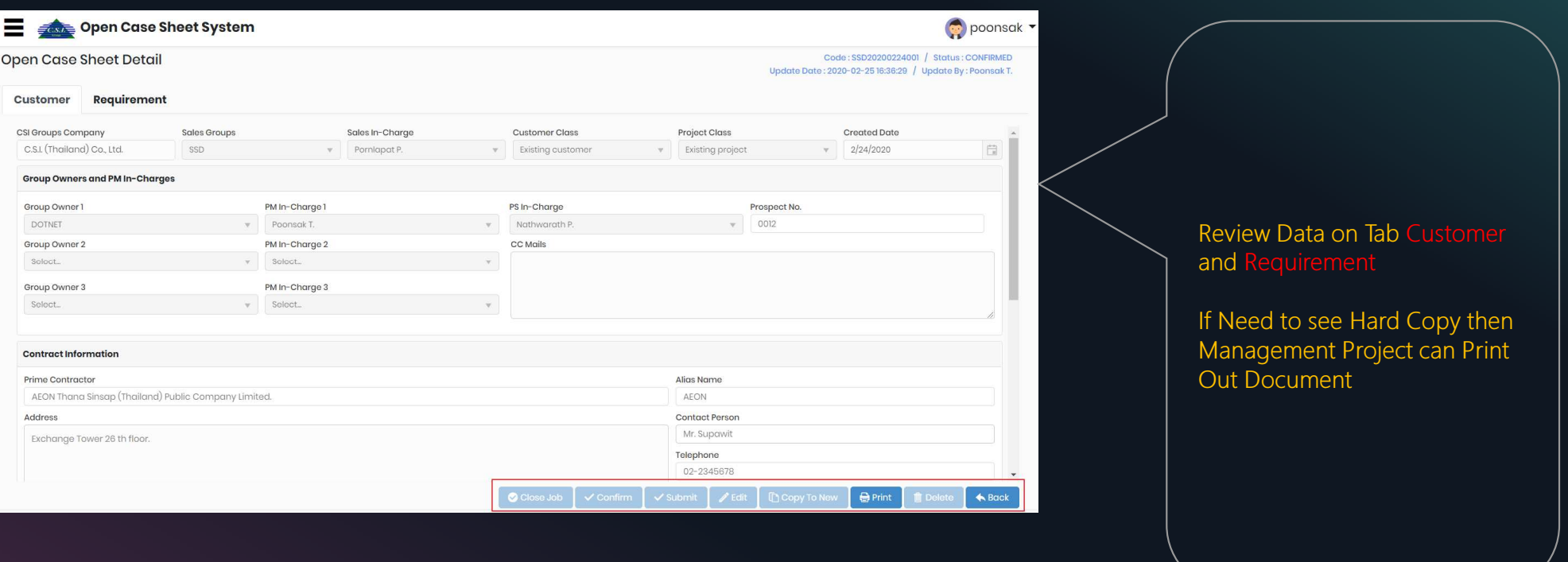

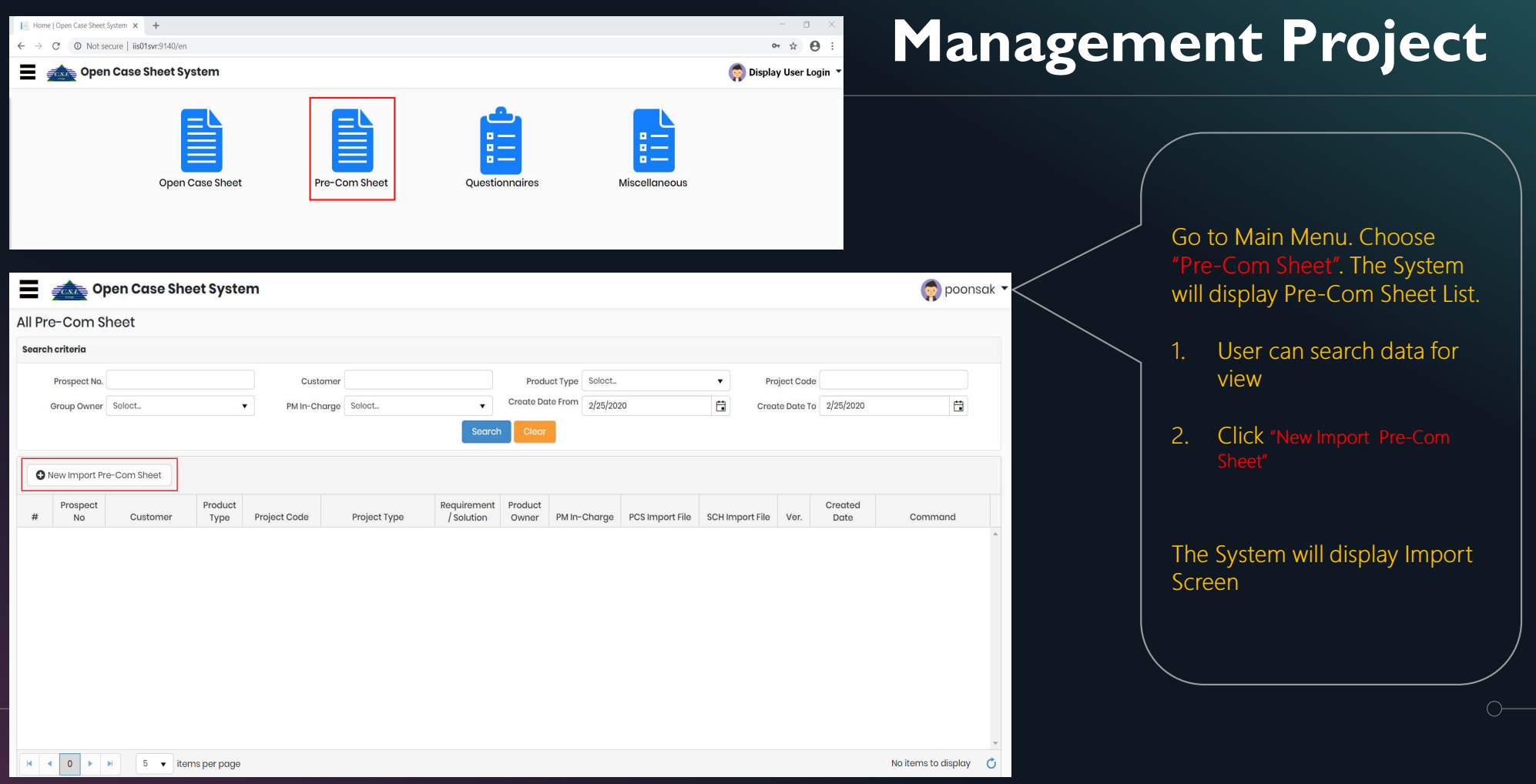

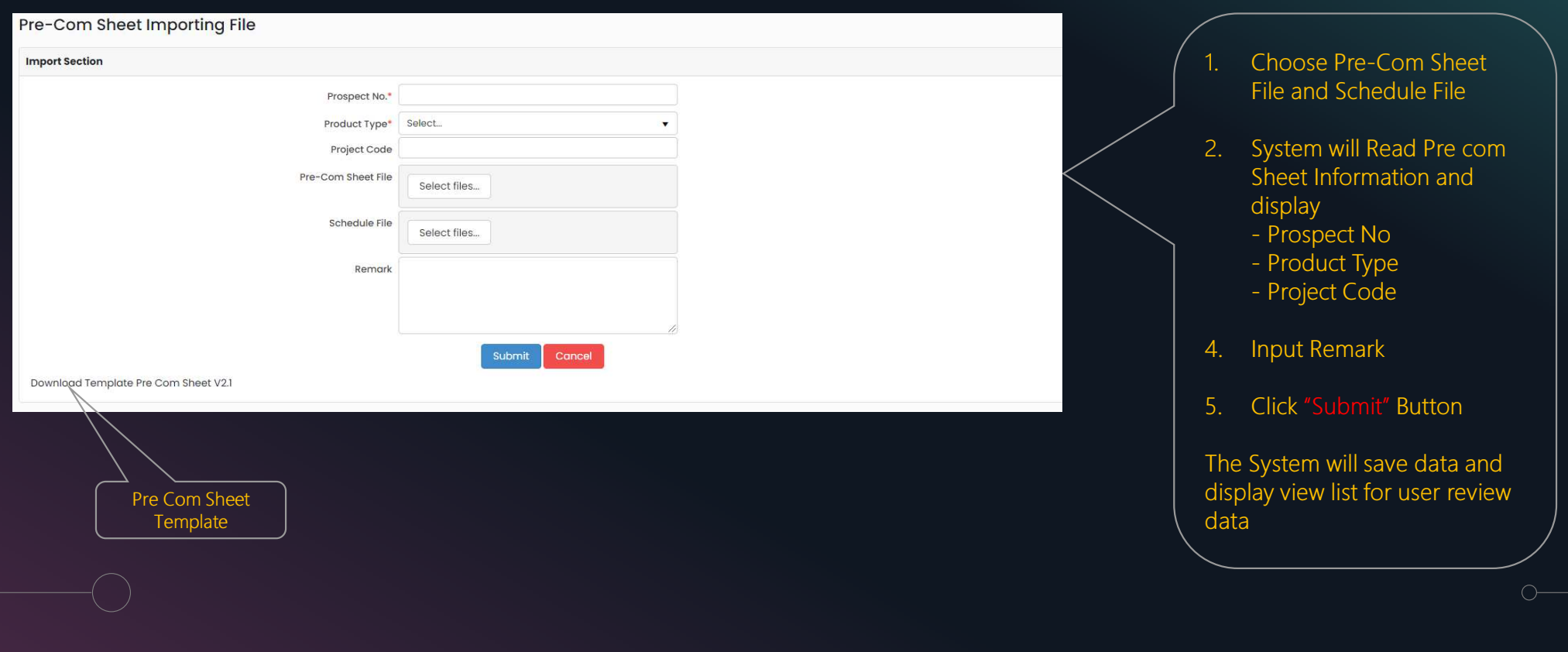

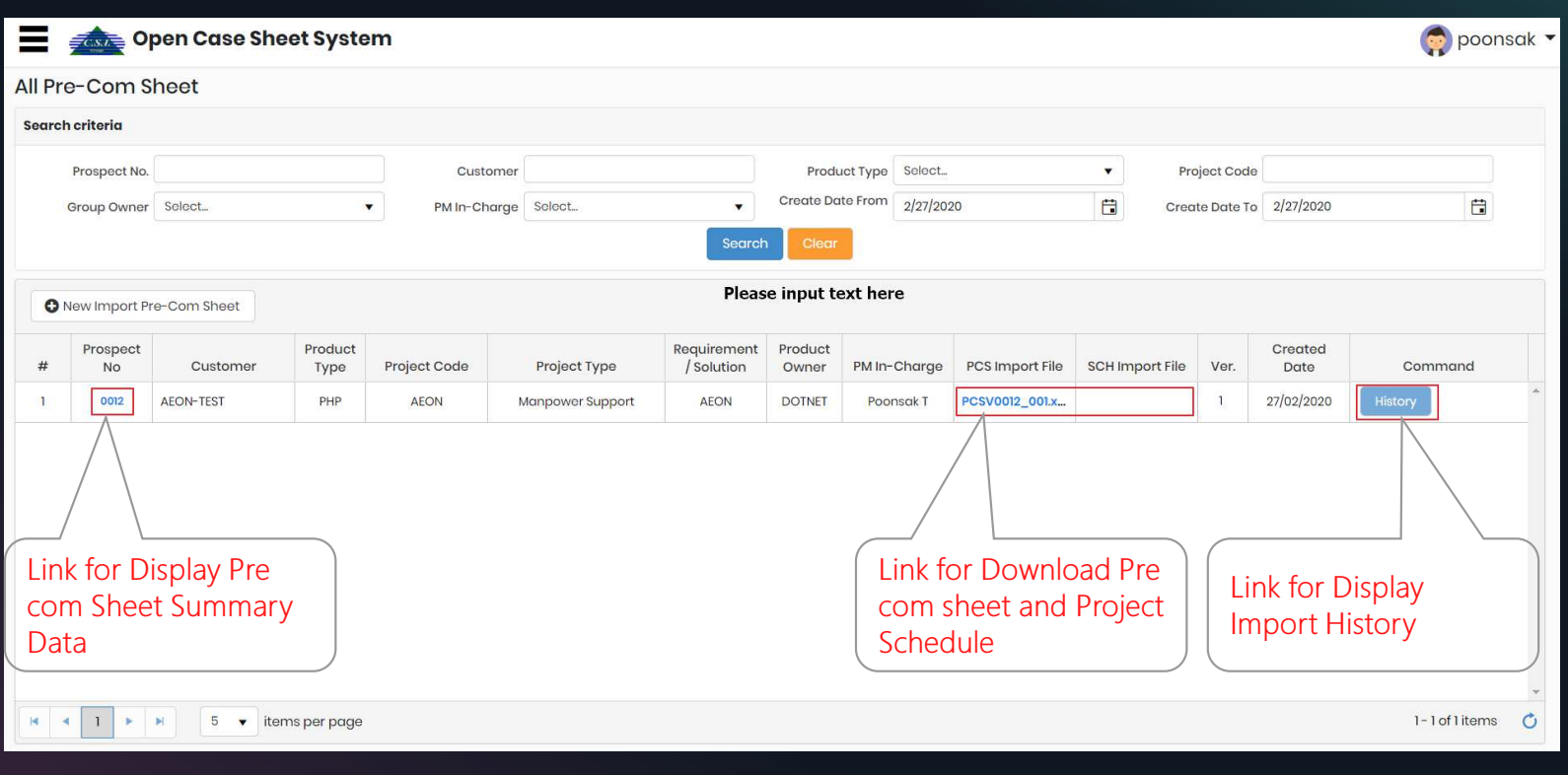

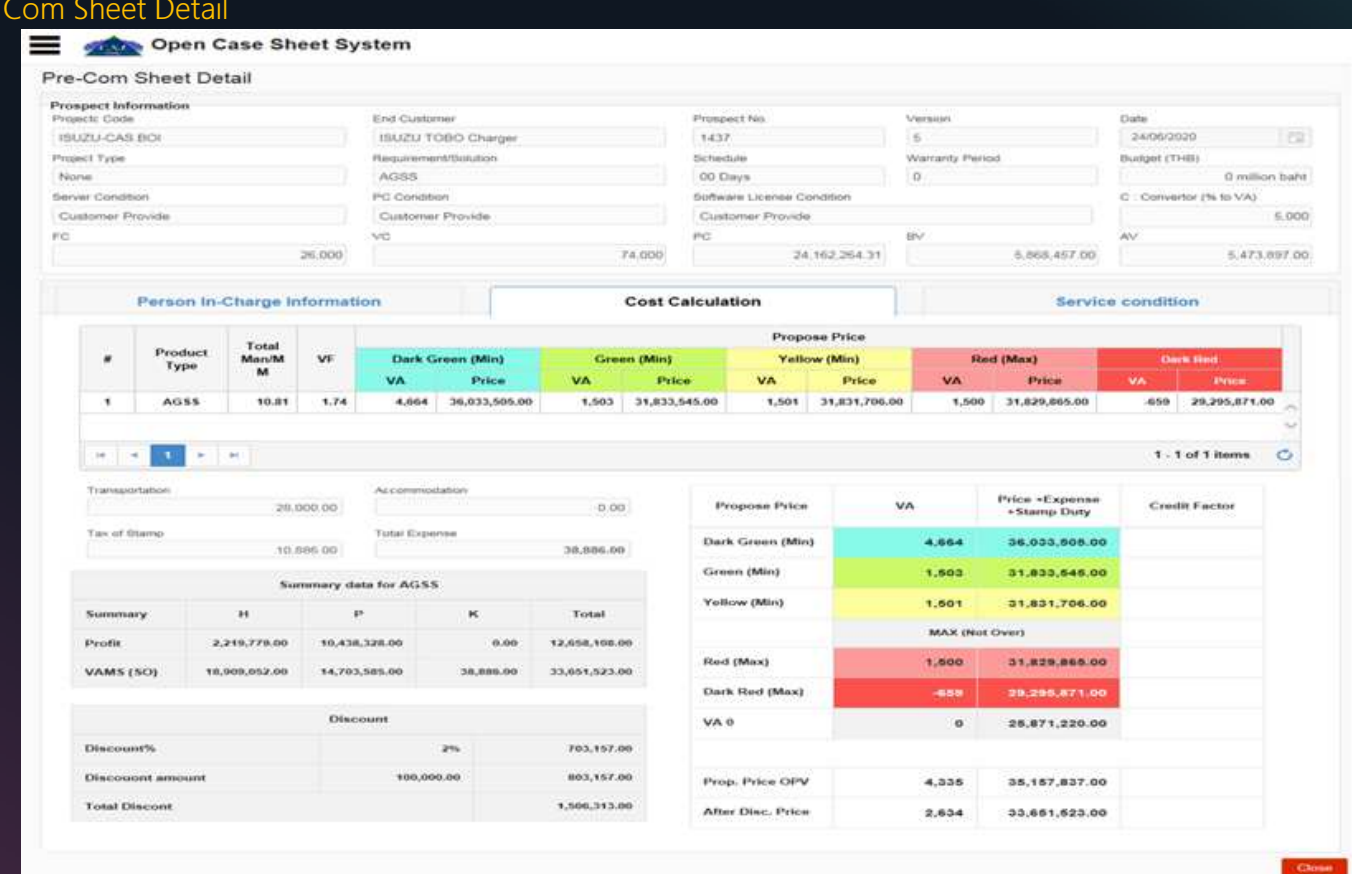

Pre

 $\bigcirc$ 

#### Import file history list

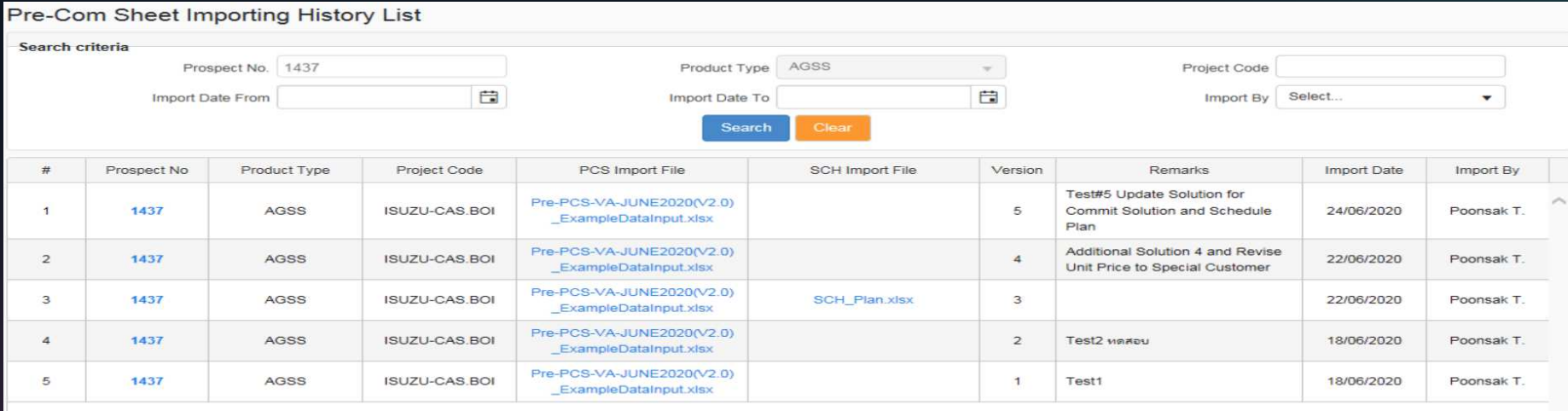

#### Back End Process Before Use

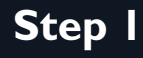

Setup User and Mapping Role (Sale/PS/PM/Admin)

Step 3

Setup PSMAIL in Miscellaneous and<br>
All Master Data

- Customer Class
- Project Class
- Miscellaneous
- **Questionnaire**

Step 2

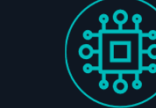

Setup Product Group Owner

# THANK YOU!

Open Case Sheet System

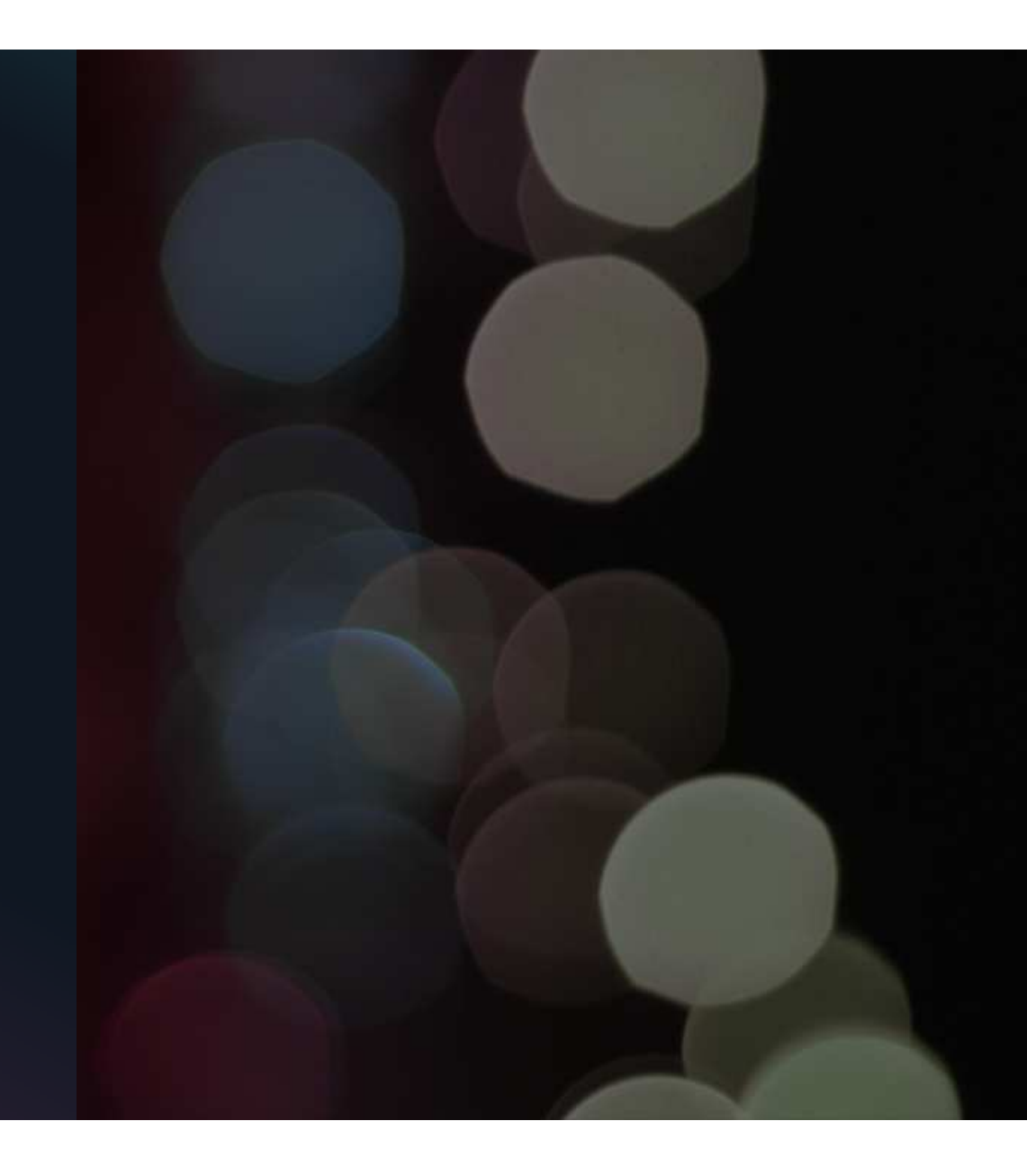